## Migration vers nftables

Capitoul 20 avril 2023 Laurent GUERBY IMT Mines Albi

#### Contexte

- Pare-feu Stormshield SN900 hors support, non redondé
- Passage progressif du reste du SI IMT Mines Albi en virtualisé sous proxmox+ceph
- Mise en place prévue PCA/PRA

## Plus et moins

- Avantage du virtualisé : uniformité du SI, backups, OS standard avec outils git, mise à jours logicielles et matérielles aisées
- Pour PCA/PRA si appliance alors il faut en acheter pour l'autre site et développer la synchronisation
- Inconvénient du virtualisé : performances pas garanties par un ASIC ou FPGA, DDoS ?
- Note : le monde de l'appliance pare-feu a pas mal d'activité SSI CVE / supply chain ces derniers temps ...

# Choix

- En virtualisé : dérivé pf BSD, iptables ou nftables Linux, 6wind DPDK
- Pas de familiarité dans l'équipe avec BSD ni 6 wind
- Nftables semble abordable pour du DIY
- Nftables déjà utilisé par des outils comme crowdsec et firewalld

# Préparation de la migration

- Switch avec VLAN en interception devant le stormshield pour tous les liens au lieu de liens arrivant directement sur un des ports du Stormshield.
- Bascule Stormshield => Machine virtuelle nftables en faisant shut sur les ports du switch vers stormshield et en allumant l'interface trunk de la VM sous proxmox
- Retour en eteignant l'interface trunk de la VM puis "no shut" sur switch
- Juste un petit temps pour mise a jour table MAC et ARP (arping -U au besoin)
- Moulinette python3 maison pour analyser et convertir les définitions Stormshield (fichiers objet,objectsgroup,network,networkgroup, servicegroup, Filter/NN)
- $\cdot$  ~ 400 lignes python3, ~200 règles, ~700 définitions post garbage collect

## Iptables => nftables

- <https://en.wikipedia.org/wiki/Nftables>
- Since Linux kernel 3.13 released on 19 January 2014
- iptables -A OUTPUT -d 1.2.3.4 -j DROP
- nft add rule ip filter output ip daddr 1.2.3.4 drop

# Outils iptables => nftables

- LIen [https://wiki.nftables.org/wiki-nftables/index.php/Moving\\_from\\_iptables\\_to\\_nftables](https://wiki.nftables.org/wiki-nftables/index.php/Moving_from_iptables_to_nftables)
- % iptables-translate -A INPUT -p tcp --dport 22 -m conntrack -ctstate NEW -j ACCEPT

nft add rule ip filter INPUT tcp dport 22 ct state new counter accept

- % iptables-save  $>$  iptables.txt
- % iptables-nft-restore < iptables.txt
- (Outils pas utilisés pour la migration IMT Mines Albi)

## Nouveautés nftables

- Remplacement atomique de ruleset
- Tables et chaines plus génériques
- Ajout, modification et retrait de règles plus simples
- Et surtout sets, maps, vmaps, meters
- https://wiki.nftables.org/wiki-nftables/index.php/Main\_differences\_with\_iptables

## Netfilter comme avant

● Lien <https://upload.wikimedia.org/wikipedia/commons/3/37/Netfilter-packet-flow.svg>

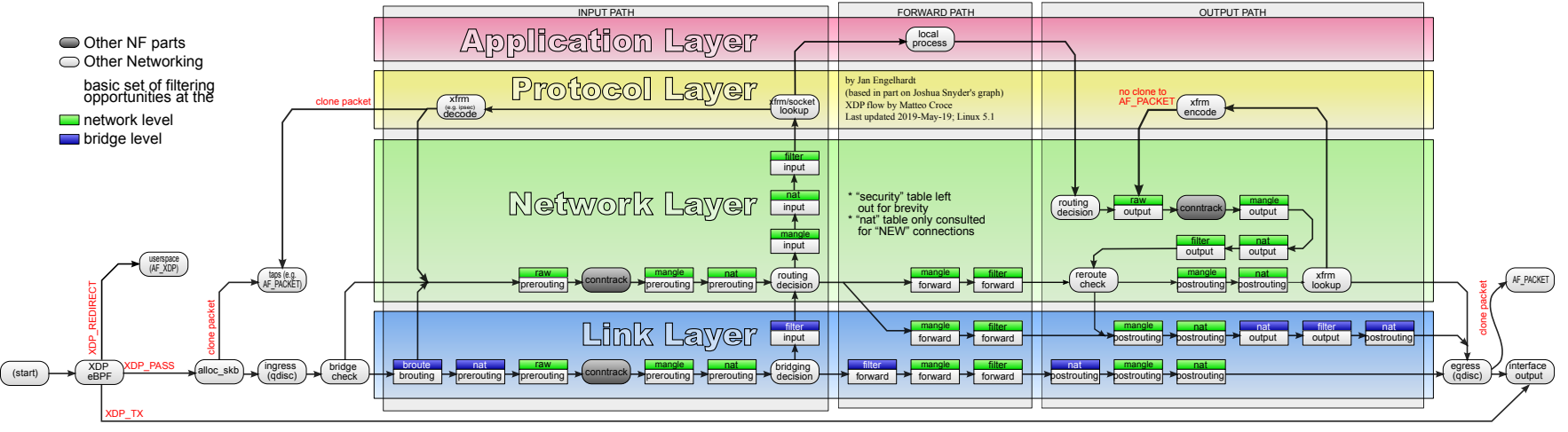

#### *Packet flow in Netfilter and General Networking*

### /etc/nftables.conf

 $\cdot$  #!/usr/sbin/nft -f

flush ruleset

define  $prive-172$   $16 = 172.16.0.0/16$ define my host =  $192.168.1.100$ define netbios-ns =  $\{$  tcp . 137, udp . 137  $\}$ define all\_udp\_above\_1024 =  $\{ udp : 1025-65535 \}$ 

## define

• define grp-abus =  $\{\$host1, $host2\}$ 

define  $grp$ -services-Eduroam = {  $$domain\_udp, $ftp, $http,$ \$https,\$ssh,\$imap,\$imaps,\$pop3,\$pops,\$smtp,\$smtp-587,\$domain,\$ntp,\$openVPN,\$openVPN-udp,\$http\_proxy }

```
define grp-reseau = \{ $prive-172_16, $prive-10 \}
```
## define if

• define if  $rt$  site2 = eth $0.38$ define if ariane =  $e$ th $0.39$ define if alize =  $e$ th $0.40$ 

define if internet = {  $$if$  rt site2,  $$if$  ariane } define if nat =  $\{$  \$if rt site2  $\}$ 

#### Table raw

```
• table my_raw {
```
}

```
 chain my_notrack_in {
 type filter hook prerouting priority raw;
  iif eth1 notrack;
}
chain my_notrack_out {
```

```
 type filter hook output priority raw;
  oif eth0.16 ip daddr A.B.C.D udp dport 514 notrack;
 oif eth1 notrack;
}
```
#### Table inet

• table inet my filter {

chain my forward {

type filter hook forward priority filter;

ip saddr \$grp-abus log prefix "DP100 " flags all counter drop;

ip daddr \$grp-abus log prefix "DP110 " flags all counter drop;

ct state established counter accept;

 ip protocol icmp ct state related log prefix "AT240 " flags all counter accept; ct state related log prefix "DP250 " flags all counter drop;

## SSI related

- L'utilisation de ct state (connection tracking state) permet d'eviter une fois la connection établie de repasser toute les règles a chaque paquet donc d'optimiser les performances et diminuer le bruit dans les logs.
- A noter le ct state related spécifique a ICMP : il permet a un client TCP a l'intérieur du réseau de l'école de bien recevoir les paquets ICMP pour les "unreachable" & cie - sinon un client reste juste coincé jusqu'a timeout.
- Le related est limité a l'ICMP car il peut être problématique sur d'autres protocoles.
- <https://gist.github.com/azlux/6a70bd38bb7c525ab26efe7e3a7ea8ac> Problème d'ouvertue de port non désirée sur une configuration IPtables
- <https://github.com/rtsisyk/linux-iptables-contrack-exploit>
- <https://github.com/regit/secure-conntrack-helpers/blob/master/secure-conntrack-helpers.rst>
- <https://www.synacktiv.com/en/publications/icmp-reachable.html>

## Table inet 2

• ip saddr \$grp prive oif \$if internet meta l4proto. th dport \$grp\_port\_http log prefix "AT349 " flags all counter accept;

iif \$if\_internet ip daddr \$grp\_srv\_dns meta l4proto . th dport \$grp\_port\_dns log prefix "AT464 " flags all counter accept;

ip saddr \$prive-10 ip daddr \$prive-172\_16 meta l4proto . th dport {\$https,\$ssh} log prefix "AT446 " flags all counter accept;

log prefix "DROP999 " flags all counter drop;

#### **SNAT**

```
● table ip my_nat {
    map my_map_nat {
      type ipv4_addr : ipv4_addr ;
      flags interval;
      elements = {
         192.168.100.0/24 : $nat_pour_192.168.100,
         192.168.101.0/24 : $nat_pour_192.168.101
      }
    }
    chain my_postrouting {
      type nat hook postrouting priority srcnat;
      oif $if_nat snat ip prefix to ip saddr map @my_map_nat;
    }
 }
```
# Tools

- Executer /etc/nftables.conf
- Pas d'impact si erreur de syntaxe
- nft list ruleset  $#$  -j pour json
- nft add element my\_nat my\_set\_nat  ${10.0.0.0/24:}$ 1.2.3.4 };
- Python (pas regardé)

# Configuration

- apt-get install isc-dhcp-relay arping mtr-tiny nftables conntrack rsyslog
- # cat /etc/rsyslog.d/50-local.conf

\*.\* @A.B.C.D

• # cat /etc/rc.local

#!/bin/bash

/usr/bin/screen -dmS conntrack-logger bash -c 'conntrack -E -o extended,timestamp,id -b 16777216 | logger --rfc5424=notime,nohost -t CT  $-d$  -n  $A$ ,  $B$ ,  $C$ ,  $D'$ 

# Network (ifupdown2)

• cat /etc/network/interfaces

auto eth0.50

iface eth0.50 inet static

address 172.16.50.254/24

up ip route add 172.20.0.0/16 via 172.16.50.1

up ip route add 172.21.0.0/16 via 172.16.50.1

iface eth0.60

address 192.168.60.2/24

gateway 192.168.60.1

# **Sysctl**

- net.ipv4.ip forward=1
- net.ipv6.conf.all.forwarding=1
- net.netfilter.nf conntrack acct=1
- net.netfilter.nf conntrack timestamp=1
- net.netfilter.nf conntrack max=16777216
- kernel.printk  $= 3413$

# Sysctl 2

- net.ipv4.neigh.default.gc thresh3=24456
- net.ipv4.neigh.default.gc thresh2=12228
- net.ipv4.neigh.default.gc thresh1=8192
- net.ipv4.neigh.default.gc interval=3600
- net.ipv4.neigh.default.gc stale time=3600
- net.ipv6.neigh.default.gc thresh1=8192
- net.ipv6.neigh.default.gc thresh2=12228
- net.ipv6.neigh.default.gc thresh3=24456
- net.ipv6.neigh.default.gc interval=3600
- net.ipv6.neigh.default.gc stale time=3600

# Sysctl 3

- net.ipv4.conf.all.accept redirects=0
- net.ipv4.conf.all.send redirects=0
- net.ipv6.conf.all.accept ra=0
- net.ipv6.conf.all.autoconf=0
- net.ipv6.conf.all.accept redirects=0

# Conclusion

- En production depuis mardi soir
- Trois essais cause diverses boulettes
- Suite : automatisation, IPv6, suricata/snort
- conntrackd pour redondance ?
- Questions?